## **How to Use Your Homeward Bound Pet<sup>®</sup> Microchip Scanner**

- 1. Insert 9 volt battery, press button to turn on. One beep indicates it is working.
- 2. Pass over animal's back where shoulders meet. Unit will beep twice when chip is detected.
- 3. Chip number appears on screen.

**Tip:** Move the scanner slowly. If chip is not detected, slowly scan down each shoulder and make multiple passes across back. Some microchip brands can migrate after insertion.

## To upload chip numbers to your computer:

- Go to UnitedRegistry.com> Microchips and Scanners. Find your scanner and click to view it. In the product description area, select <u>Download Driver</u> and <u>Download Reader</u>. It takes just a minute to get them onto your computer.
- 2. Connect the scanner to your computer with the USB cable provided (port on right side of scanner). Click on the Scanner Uploader icon to open. Select "Link", then "Upload Code."
- 3. To save the numbers, select "Save (as .txt)." This puts them into a txt file. From here, you can copy and paste them into any spreadsheet or kennel management program on your computer.
- 4. To clear the numbers on your scanner, select "Clear All." Select "Exit" to quit the program.

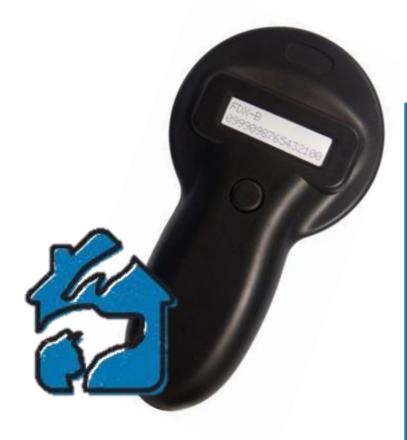

Questions? Call us toll-free 1-888-908-9299 weekdays 9-5

## **Features**

- ✓ Detects 125kHz & 134kHz ISO chips (un-encrypted)
- ✓ Accurate in temps from 15 to 120 ° F
- ✓ LCD backlit display
- ✓ Uploads to your PC for recordkeeping
- ✓ Low battery alarm
- ✓ Auto shut-off